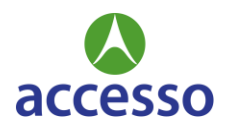

# *accesso* **Client Seminar 2021 Q&A**

## **Where/When is the Event?**

- *Event Dates:* Monday, September 20<sup>th</sup>, 2021 Thursday, September 24<sup>th</sup>, 2021
- *Event Time:* 10:00am 6:30pm daily. All times are based on East Coast time zone. \*\*Detailed Schedule to come
- *Event Location:* **accesso** Client Seminar 2021 will be hosted virtually in the convenience of your own home.
- *Where can I find out further details about the conference?* For detailed information about the conference, please visit th[e website.](https://accesso.com/solutions/client-seminar-2021) It will be updated regularly as more information becomes available.
- *Where do I join the sessions?* All sessions can be accessed through the Virbela app. on your phone or computer.

### **Registration Information**

• *What is the registration fee for accesso Client Seminar?*

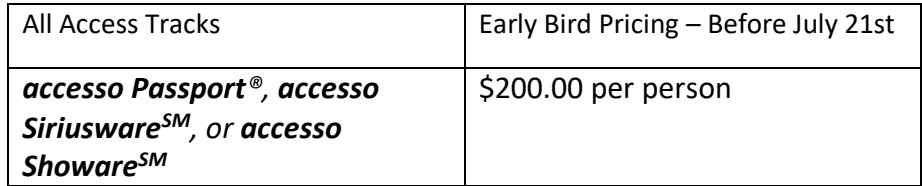

- *What is the cancellation policy?* 50% of the registration fee will be refunded if cancelled by July 21 $^{st}$ . No refunds available after July 21st.
- *Will I have the option to sign up for Time With An Expert (TWAE)?* Yes, we will be providing details as the event gets closer.
- *How do I pre-register for sessions I want to attend?* More information to come closer to the event.
- *I'm registered for the event. Now what?* You're all set for now! Please check the [website](https://accesso.com/solutions/client-seminar-2021) for details.

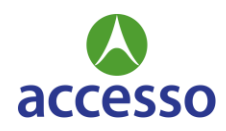

## **What Can I Expect?**

- *How do I login?* [How to Register and Login](https://support.virbela.com/portal/en/kb/articles/get-in-the-world)
- *Do I need to install or download anything to attend the event?* Yes, you will need to download Virbela onto your Mac/PC/Phone [Download Virbela](https://www.virbela.com/download)
- *Can I attend from my phone or computer?* Yes, once an account is created you can log in via the app on your phone or computer.
- *User profile* Each attendee will create their own avatar. You will use this avatar to navigate throughout the conference. [How to Control Your Avatar](https://support.virbela.com/portal/en/kb/articles/how-to-control-your-avatar)
- *Agenda* More information to come closer to the event.

### **Networking Opportunities**

• *Where can the participants go to network with other attendees?*

You can anywhere within the Virbela app. Entering any of the blue bubble areas will make your conversation private.

### **What Else Do I Need to Know?**

- *Who can we contact for sponsorship/vendor opportunities?* Please email **amanda.schmitz@accesso.com** for sponsorship opportunities.
- *Will there be access to the sessions after the conference is over?* Yes, all sessions will be available after the conference.
- *Will the course be interactive? I.e. can I ask the instructor questions in Live time?* Yes, we will be using tools to make the live sessions interactive.
- *I have specific questions that are not addressed here. Who can help me?* For further questions, email **seminarteam@accesso.com**.

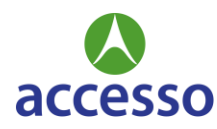

## **Troubleshooting**

- *I'm having tech difficulties with the event*
	- o *Operating Systems Supported*
		- Windows 7 SP1+ or newer
		- Mac OS X 10.11 or newer
		- Intercom Apps Require iOS 8.0 or later. Compatible with iPhone, iPad, and iPod touch.
	- o *Hardware Requirements –*
		- *Note: The minimum requirements are the very least necessary to run Virbela If your computer does not meet these requirements, we can make no guarantee that your computer will be able to run Virbela. In order to get the best performance out of Virbela, we suggest meeting or exceeding the "recommended requirements"*

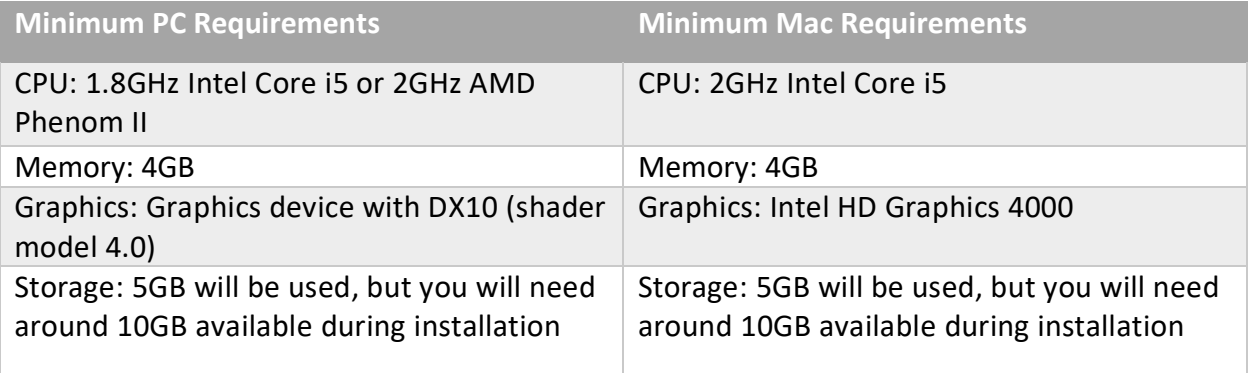

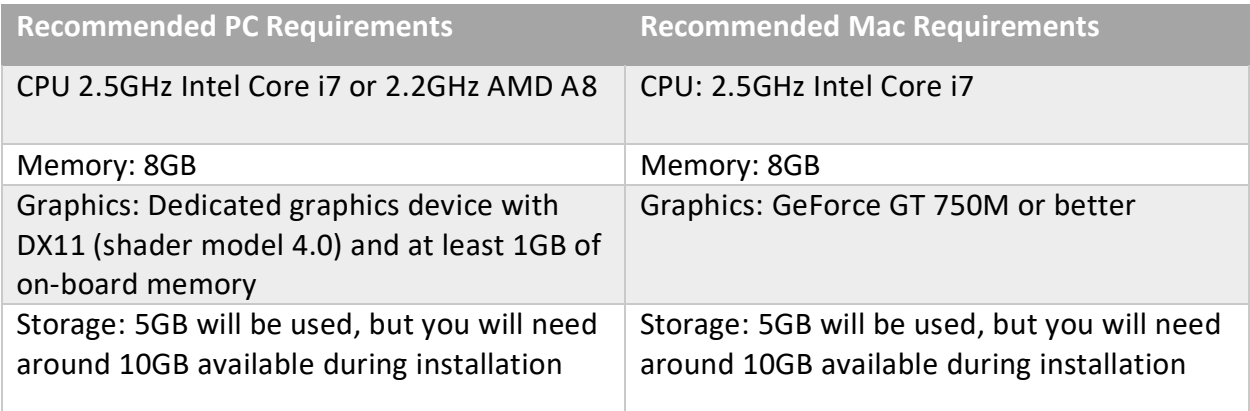

o *[Security Settings Preventing Virbela from Launching](https://support.virbela.com/portal/en/kb/articles/security-settings-preventing-virbela-from-launching)*

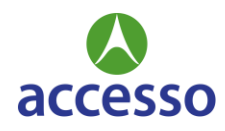

- *Where do I join sessions?* On the Virbela app. Or at Virbela.com
- *I'm experiencing issues with my audio*
	- o [Where do I find my sound settings?](https://support.virbela.com/portal/en/kb/articles/where-do-i-find-my-sound-settings-pc-windows-mac-osx)
	- o **[I Can't Hear Other People](https://support.virbela.com/portal/en/kb/articles/i-cant-hear-other-people)**
	- o [Can hear ambient noise, but not voice \(Windows\)](https://support.virbela.com/portal/en/kb/articles/can-hear-ambient-noise-but-not-voice-windows)
	- o [Microphone Not Working \(Mac OSX Mojave\)](https://support.virbela.com/portal/en/kb/articles/microphone-not-working-mac-osx-mojave)
	- o Test your internet connection
- *I'm experiencing issues with the quality of the video and/or audio*
	- o Try using a modern web browser like [Firefox,](https://firefox.com/) [Google Chrome](https://google.com/chrome) or [Safari](https://www.apple.com/safari/)
	- o Close any other open browser tabs that you do not need.
	- o Close any other apps running on your computer that you are not using.
	- o Test your internet connection
- *Who should I contact if I run into issues the day of?* [Submit a ticket](https://support.virbela.com/portal/en/newticket?departmentId=119914000062510911&layoutId=119914000062575012)